# Introduction NETWORK SECURITY

Dr. Md. Nadir Bin Ali

# Operating Systems

All networking equipment depend

- End users (PCs, laptops, sma
- Switches
- Routers
- Wireless access points
- Firewalls

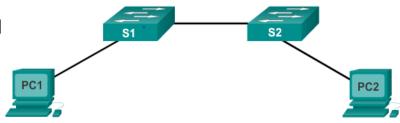

### Internetwork Operating System (IOS)

Collection of network operating systems used on devices

# Operating Systems

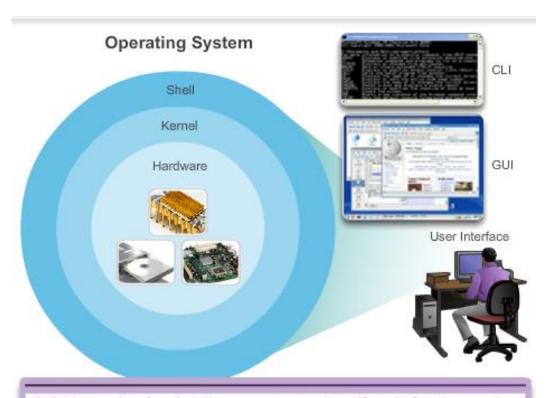

Shell: The user interface that allows users to request specific tasks from the computer. These requests can be made either through the CLI or GUI interfaces.

### Location of the Cisco IOS

### IOS stored in Flash

- Non-volatile storage not lost when power is lost
- Can be changed or overwritten as needed
- Can be used to store multiple versions of IOS
- ▶ IOS copied from flash to volatile RAM
- Quantity of flash and RAM memory determines IOS that can be used

### IOS Functions

Major functions performed or enabled by Cisco routers and switches include:

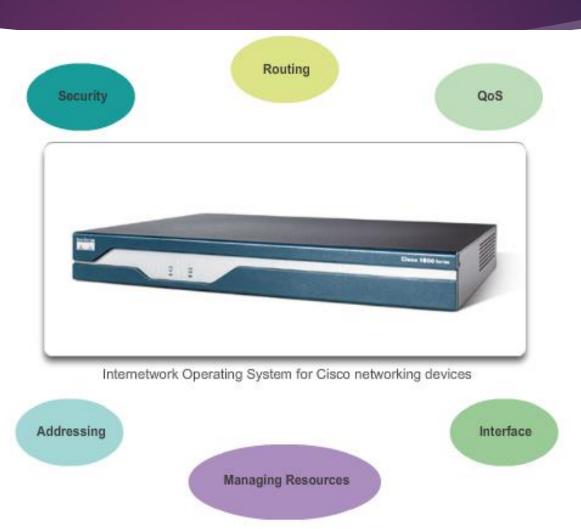

### Console Access Method

Most common methods to access the Command Line Interface

- Console
- ▶ Telnet or SSH
- AUX port

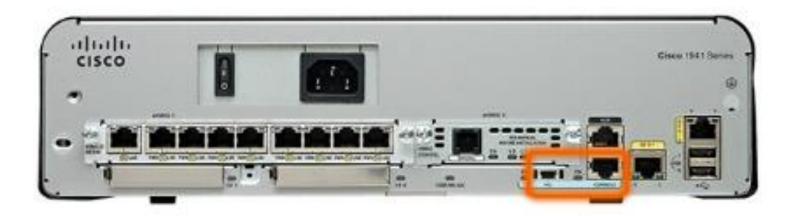

### Console Access Method

### Console port

- Device is accessible even if no networking services have been configured (out-of-band)
- Need a special console cable
- Allows configuration commands to be entered
- Should be configured with passwords to prevent unauthorized access
- Device should be located in a secure room so console port can not be easily accessed

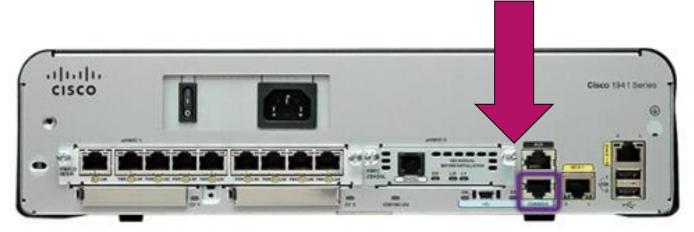

### Telnet, SSH, and AUX Access Methods

#### **Telnet**

- Method for remotely accessing the CLI over a network
- Require active networking services and one active interface that is configured

### Secure Shell (SSH)

- Remote login similar to Telnet but utilizes more security
- Stronger password authentication
- Uses encryption when transporting data

### **Aux Port**

- Out-of-band connection
- Uses telephone line
- Can be used like console port

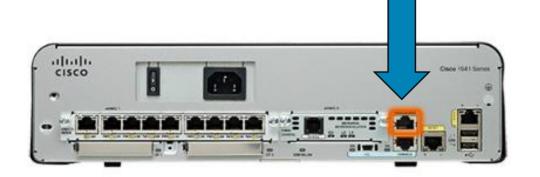

# Terminal Emulation Programs

Software available for connecting to a networking device

- Putty
- Tera Term
- SecureCRT
- HyperTerminal
- OS X Terminal

#### PuTTY

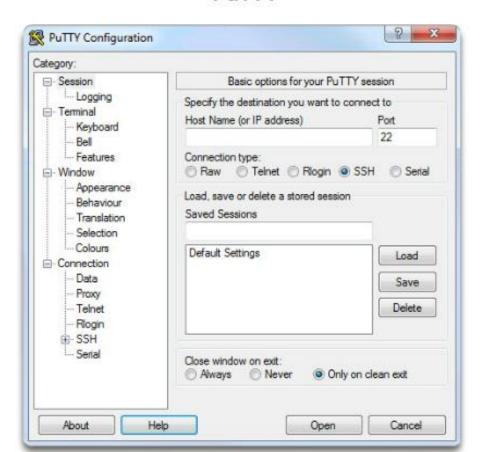

# Primary Modes

### User EXEC Mode

Limited examination of router. Remote access.

Switch>
Router>

The User EXEC mode allows only a limited number of basic monitoring commands and is often referred to as view-only mode.

The **Privileged EXEC** mode, by default, allows all monitoring commands, as well as execution of configuration and management commands.

### Privileged EXEC Mode

Detailed examination of router. Debugging and testing. File manipulation. Remote access.

> Switch# Router#

# Global Configuration Mode and Submodes

### Privileged EXEC Mode

#### Privileged EXEC Mode

Detailed examination of router, Debugging and testing. File manipulation. Remote access.

Switch# Router#

### Global Configuration Mode

Global configuration commands.

Switch (config) # Router (config) #

#### Other Configuration Modes

Specific service or interface configurations.

Switch(config-mode) #
Router(config-mode) #

#### IOS Prompt Structure

```
Router>ping 192.168.10.5

Router#show running-config

Router(config)#Interface FastEthernet 0/0

Router(config-if)#ip address 192.168.10.1 255.255.255.0
```

The prompt changes to denote the current CLI mode.

```
Switch>ping 192.168.10.9

Switch#show running-config

Switch(config)#Interface FastEthernet 0/1

Switch(config-if)#Description connection to WEST LAN4
```

# Navigating between IOS Modes

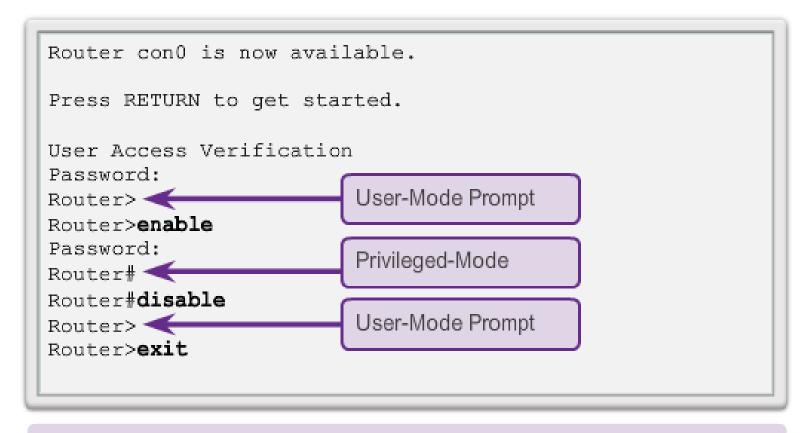

Router

# Navigating between IOS Modes (cont.)

#### Switch>enable

#### Switch#configure terminal

Enter configuration commands, one per line.

End with CNTL/Z.

Switch(config) #interface vlan 1

Switch(config-if) #exit

Switch(config) #exit

Switch#

#### Switch#configure terminal

Enter configuration commands, one per line.

End with CNTL/2.

Switch (config) #vlan 1

Switch(config-vlan) #end

Switch#

#### Switch#configure terminal

Enter configuration commands, one per line.

End with CNTL/Z.

Switch(config) #line vty 0 4

Switch(config-line) #interface fastethernet 0/1

Switch(config-if) #end

Switch#

# Context Sensitive Help

#### Context Sensitive Help

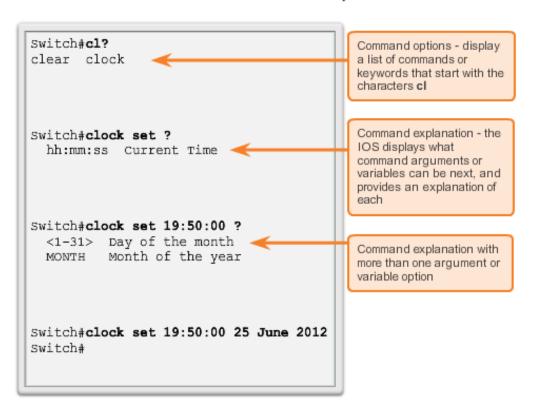

# Command Syntax Check

```
Switch#>clock set
% Incomplete command.
Switch#clock set 19:50:00
% Incomplete command.
```

The IOS returns a help message indicating that required keywords or arguments were left off the end of the command.

```
Switch#c 
% Ambiguous command: 'c'
```

The IOS returns a help message to indicate that there were not enough characters entered for the command interpreter to recognize the command.

```
Switch#clock set 19:50:00 25 6
% Invalid input detected at '^'
marker.
```

The IOS returns a "A" to indicate where the command interpreter can not decipher the command.

# Getting Basic

### **Device Names**

Some guidelines for naming conventions are that names should:

- Start with a letter
- Contain no spaces
- End with a letter or digit
- Use only letters, digits, and dashes
- Be less than 64 characters in length

Without names, network devices are difficult to identify for configuration purposes.

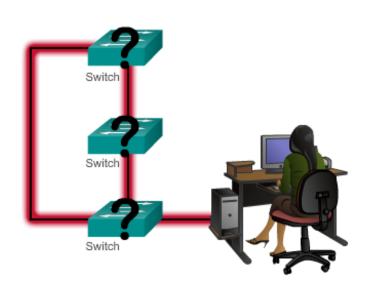

### Hostnames

### **Configuring Device Names**

Hostnames allow devices to be identified by network administrators over a network or the Internet.

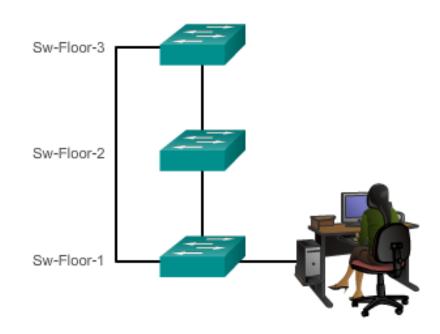

# Securing Device Access

### The passwords introduced here are:

- Enable password Limits access to the privileged EXEC mode
- Enable secret Encrypted, limits access to the privileged EXEC mode
- Console password Limits device access using the console connection
- VTY password Limits device access over Telnet

# Securing Privileged EXEC Access

- use the enable secret command, not the older enable password command
- enable secret provides greater security because the password is encrypted

```
Sw-Floor-1>enable
Sw-Floor-1#
Sw-Floor-1#conf terminal
Sw-Floor-1(config) #enable secret class
Sw-Floor-1(config) #exit
Sw-Floor-1#
Sw-Floor-1#
Sw-Floor-1+disable
Sw-Floor-1>enable
Password:
Sw-Floor-1#
```

### Securing User EXEC Access

```
Sw-Floor-1(config) #line console 0
Sw-Floor-1(config-line) #password cisco
Sw-Floor-1(config-line) #login
Sw-Floor-1(config-line) #exit
Sw-Floor-1(config) #
Sw-Floor-1(config) #line vty 0 15
Sw-Floor-1(config-line) #password cisco
Sw-Floor-1(config-line) #login
Sw-Floor-1(config-line) #
```

- Console port must be secured
  - reduces the chance of unauthorized personnel physically plugging a cable into the device and gaining device access
- vty lines allow access to a Cisco device via Telnet
  - number of vty lines supported varies with the type of device and the IOS version

### Banner Messages

- important part of the legal process in the event that someone is prosecuted for breaking into a device
- wording that implies that a login is "welcome" or "invited" is not appropriate
- often used for legal notification because it is displayed to all connected terminals

#### Limiting Device Access - MOTD Banner

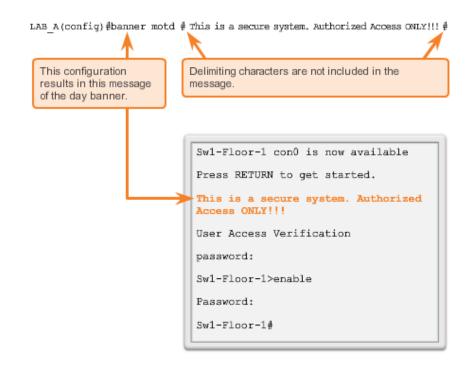

# Configuration Files

#### Saving and Erasing the Configuration

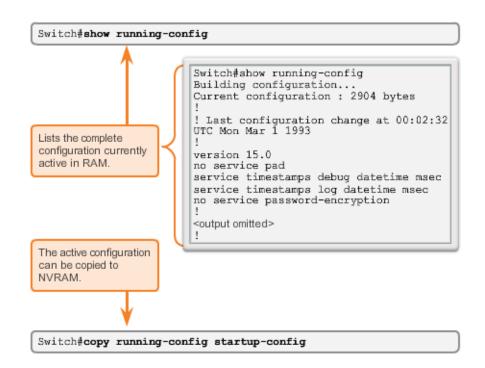

### Address Schemes

# IP Addressing in the Large

- Each end device on a network must be configured with an IP address
- Structure of an IPv4 address is called dotted decimal
- ▶ IP address displayed in decimal notation, with four decimal numbers between 0 and 255
- With the IP address, a subnet mask is also necessary
- IP addresses can be assigned to both physical ports and virtual interfaces

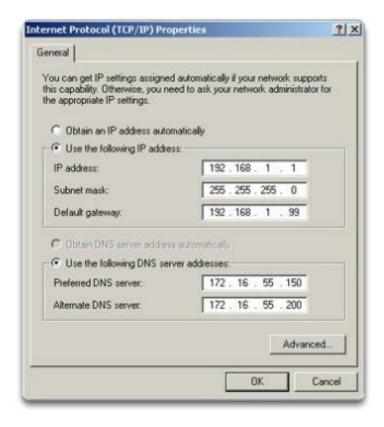

### Manual IP Address Configuration for End Devices

#### Addressing End Devices Local Area Connection Properties 7 × General Connect using: Intel(R) PRO/100 VE Network Connection Configure Components checked are used by this connection: Client for Microsoft Networks File and Printer Sharing for Microsoft Networks ☑ Internet Protocol (TCP/IP) Internet Protocol (TLP/IP) Properties 2 X General You can get IP cettings assigned automatically if your network supports this capability. Otherwise, you need to ask your network administrator for the appropriate IP settings. For manual static assignments, enter addresses: C Obtain an IP address automatically Use the following IP address: IP Address Padden. 192 . 168 . 1 . 1 Subnet made 255 . 255 . 255 . 0 Subnet mask 192 . 163 . 1 . 99 Default geteway: Default gateway C Diterate and a street and the street and a street and a - P Use the following DNS server addresses: Preferred DNS server 172 . 16 . 55 . 150 172 . 16 . 55 . 200 Alternate DNS verve: Advanced... Cancel

### Automatic IP Address Configuration for End Devices

#### **Assigning Dynamic Addresses**

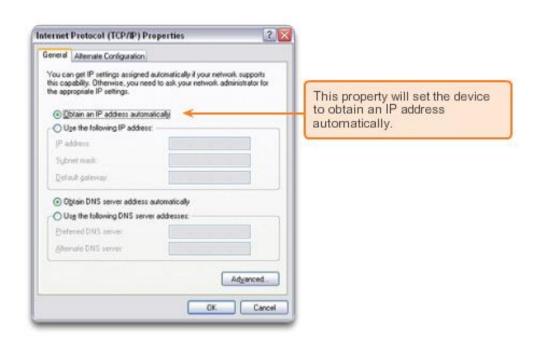

### IP Address Conflicts

### Network Error

X

#### Windows has detected an IP address conflict

Another computer on this network has the same IP address as this computer. Contact your network administrator for help resolving this issue. More details are available in the Windows System event log.

Close

### **Thank You**